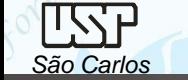

*São Carlos* Notas de aula – *Aula 01 – Introdução, Desenho Técnico Mecânico II*

# *DESENHO TÉCNICO MECÂNICO II (SEM 0565)*

Notas de Aulas v.2021

*Aula 01 – Introdução ao Projeto Auxiliado por Computador (CAD): Sistema 2D e Modelagem Sólida*

Departamento de Engenharia Mecânica Escola de Engenharia de São Carlos Universidade de São Paulo

*DESENHO TÉCNICO MECÂNICO II (SEM 0565) – FORTULAN CA (2021)* 

Prof. Assoc. Carlos Alberto Fortulan

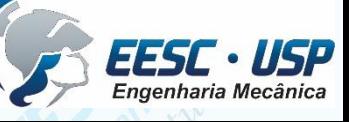

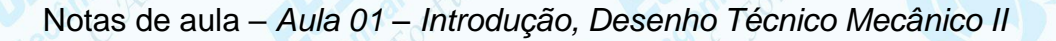

#### **Objetivos:**

Proporcionar conhecimentos e técnicas para a concepção e leitura de documentação gráfica/digital de um desenho de conjunto mecânico.

#### **Avaliação:** Provas em CAD – 2 horas

**Prova 01 - Desenho projetivo** – *na metade do semestre* Desenho de conjunto e componentes à partir de um desenho 3D, parte relativa aos desenho projetivo dos tutoriais de 01 a 08.

#### **Prova 02 – Desenho 3D** *no final do semestre*

- $\checkmark$  Desenhos de partes (~7);
- Montagem;
- Simulação (Vídeo);
- Interferência;

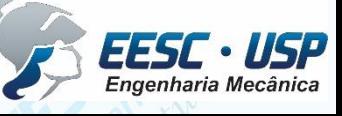

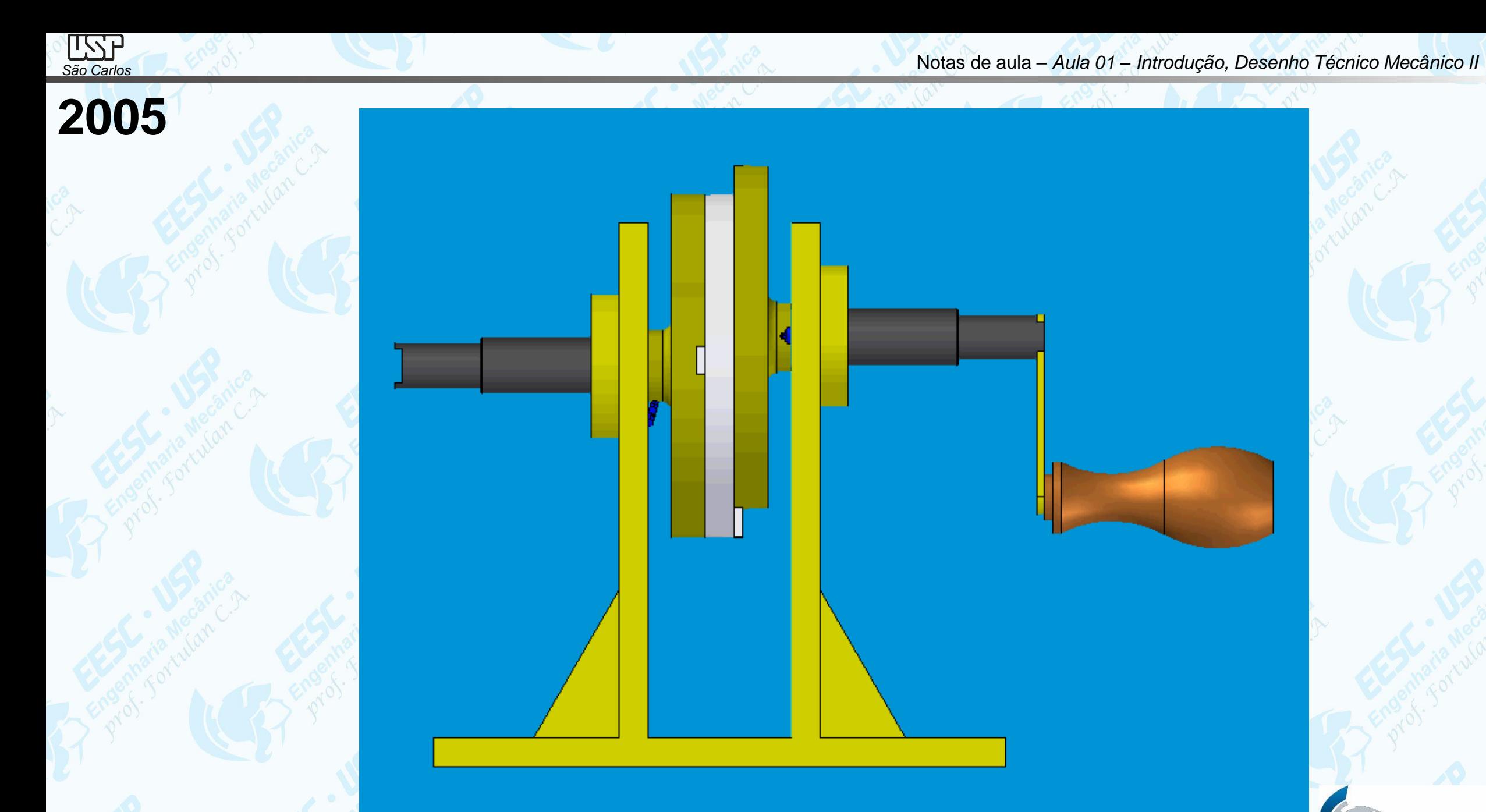

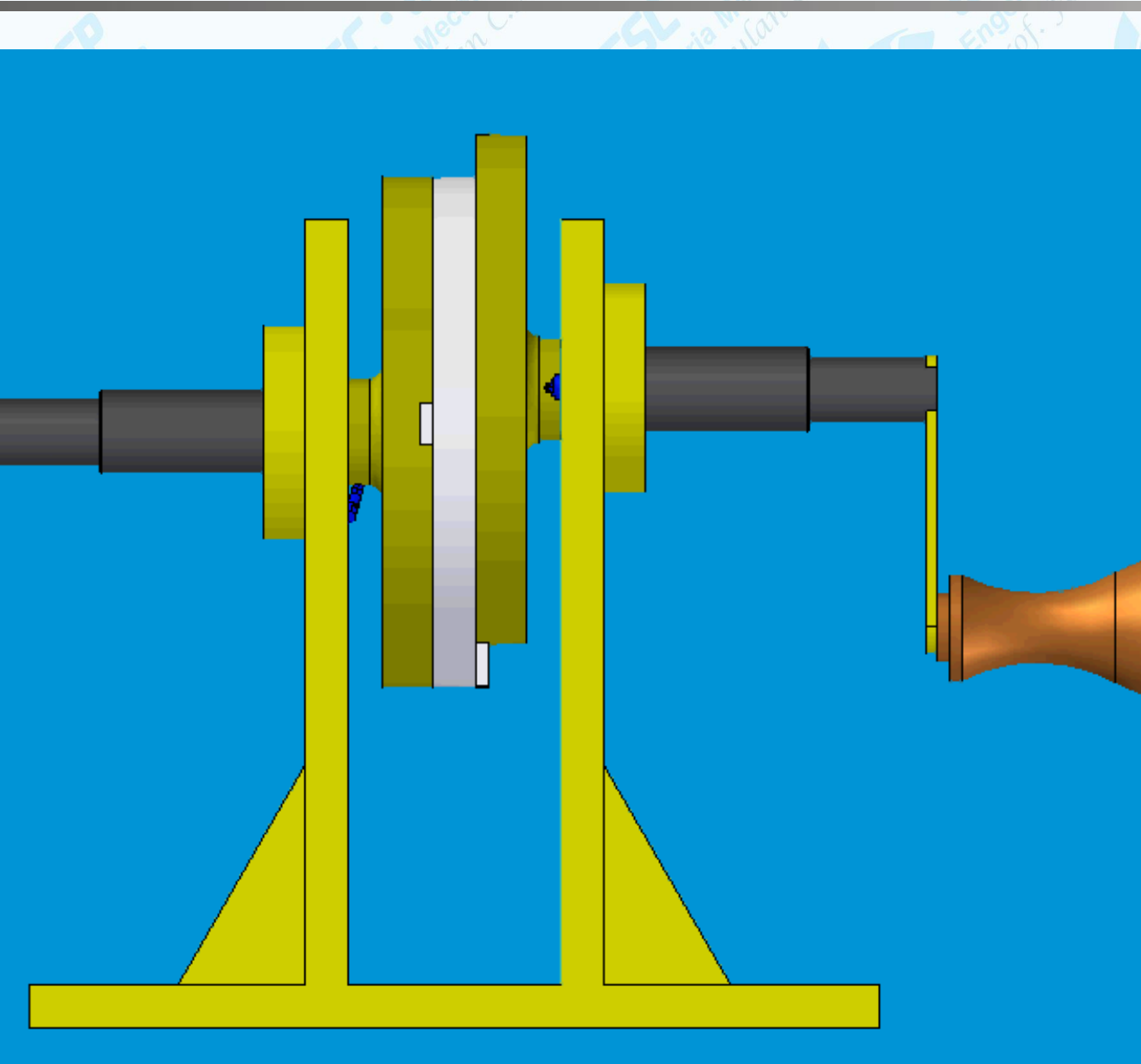

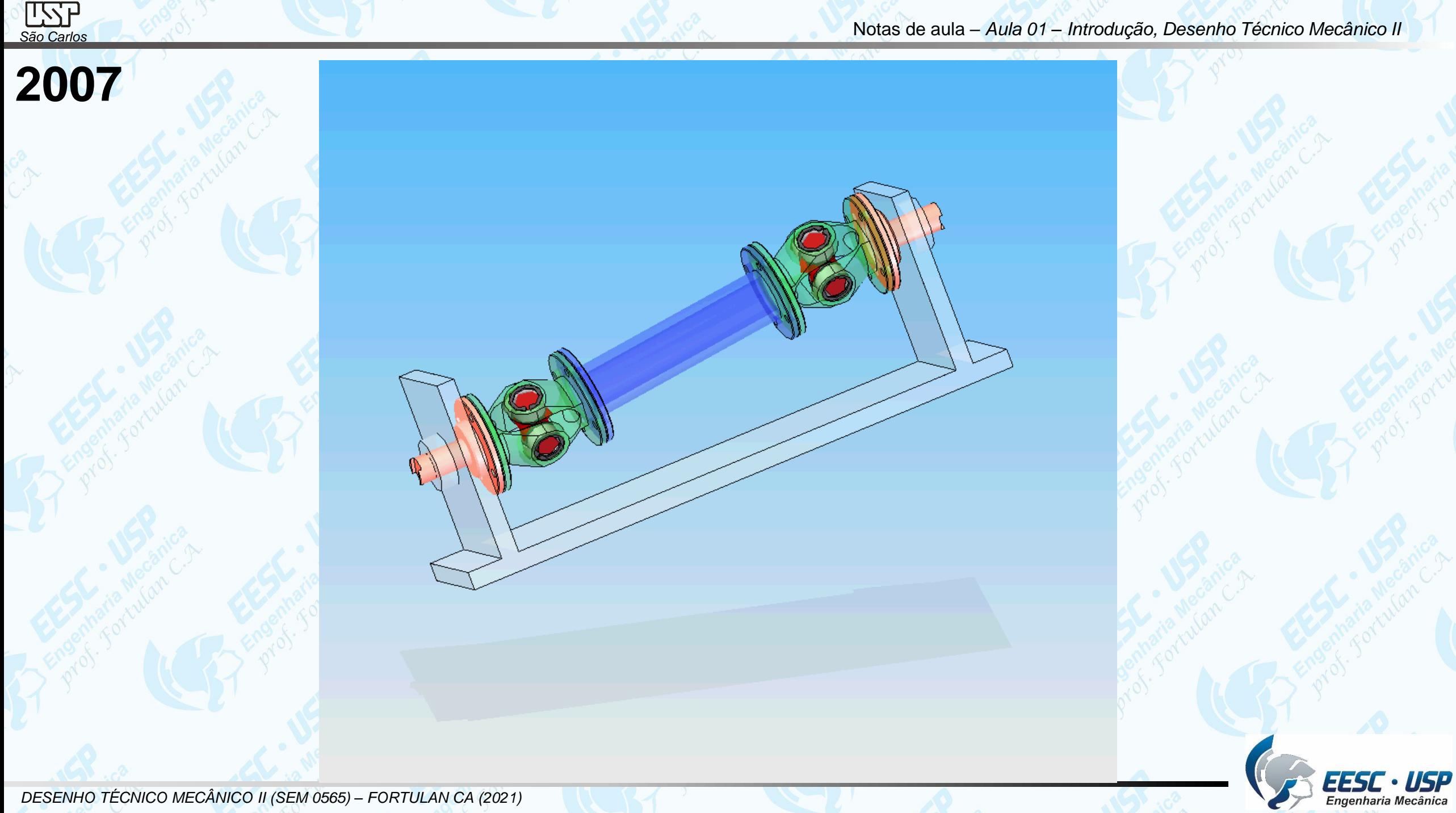

**São Carlos Carlos Carlos Carlos Carlos Carlos Carlos Carlos Carlos Carlos Carlos Carlos Carlos Carlos Carlos Carlos Carlos Carlos Carlos Carlos Carlos Carlos Carlos Carlos C** 

## **2013**

□ □ national sketches<br>□ □ national sketch\_1<br>□ □ nassi.par.1  $\boxed{\triangledown}$  bandeija.par.1 o manga de eixo.par:1  $\Box$   $\Box$  barra.par:1  $\boxed{\bullet}$  eixo cruzeta.par:1  $\boxed{\triangledown}$  cruzeta.par:1  $\boxed{\blacksquare}$  roda.par:1 v d'eixo cruzeta.par:2  $\Box$   $\Box$  eixo.par:1 □ d' eixo cruzeta.par:3  $\Box$  cruzeta.par:2 eixo cruzeta.par:4  $\sqrt{2}$  roda.par:2 eixo cruzeta.par:5  $\Box$  Cruzeta.par:3 eixo cruzeta.par:6  $\Box$  eixo.par:2 eixo cruzeta.par:7  $\boxed{\triangleleft}$  cruzeta.par:5 √ d'eixo cruzeta.par:8  $\Box$  manga de eixo.par:2  $\nabla$   $\sigma$  barra.par:2

suspensao3.asm

 $\begin{array}{l}\n\text{H} & \text{C} \\
\hline\n\text{H} & \text{C} \\
\hline\n\text{H} & \text{C} \\
\hline\n\text{C} & \text{C} \\
\hline\n\text{C} & \text{C} \\
\hline\n\text{C} & \text{C} \\
\hline\n\text{C} & \text{C} \\
\hline\n\text{C} & \text{C} \\
\hline\n\text{C} & \text{C} \\
\hline\n\text{C} & \text{C} \\
\hline\n\text{C} & \text{C} \\
\hline\n\text{C} & \text{C} \\
\hline\n\text{C} & \text{C} \\
\hline\n\text{C$ 

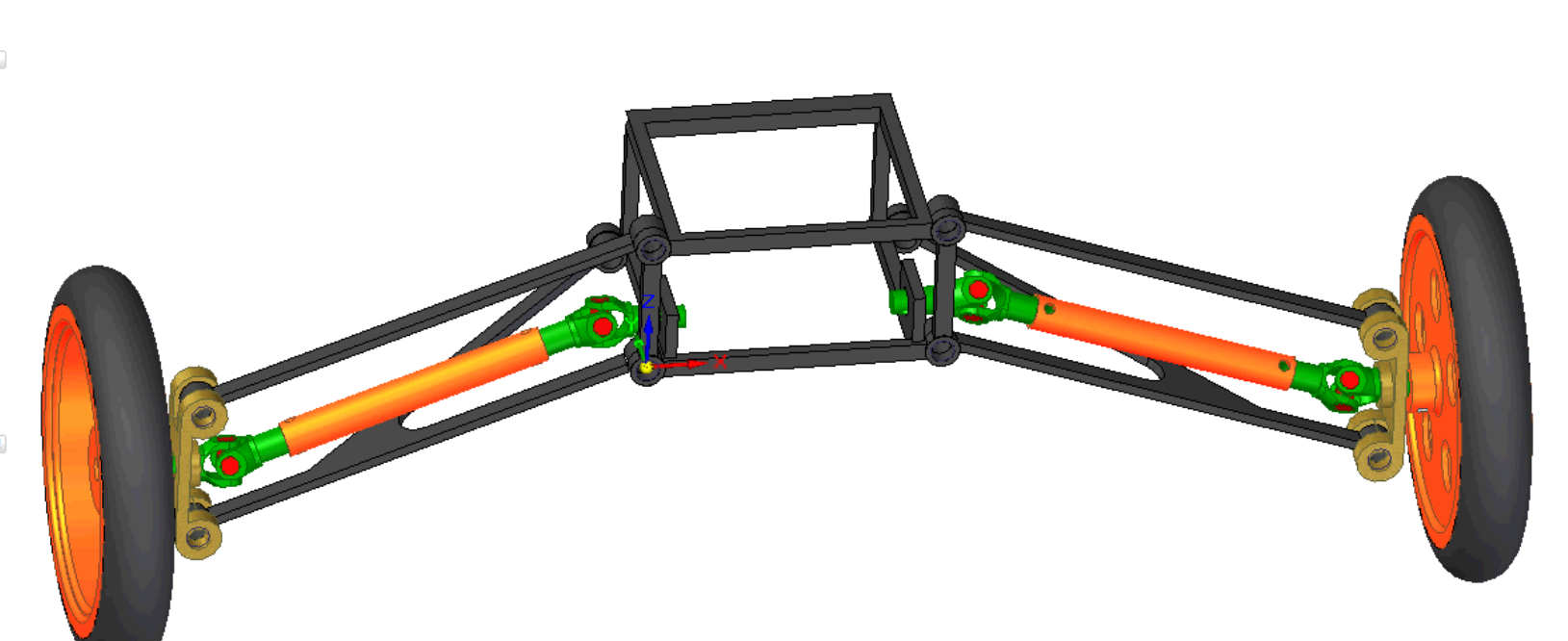

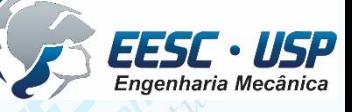

z

**São Carlos** → Engando Mecânico II<br>São Carlos → Engando Mecânico II

## **2014**

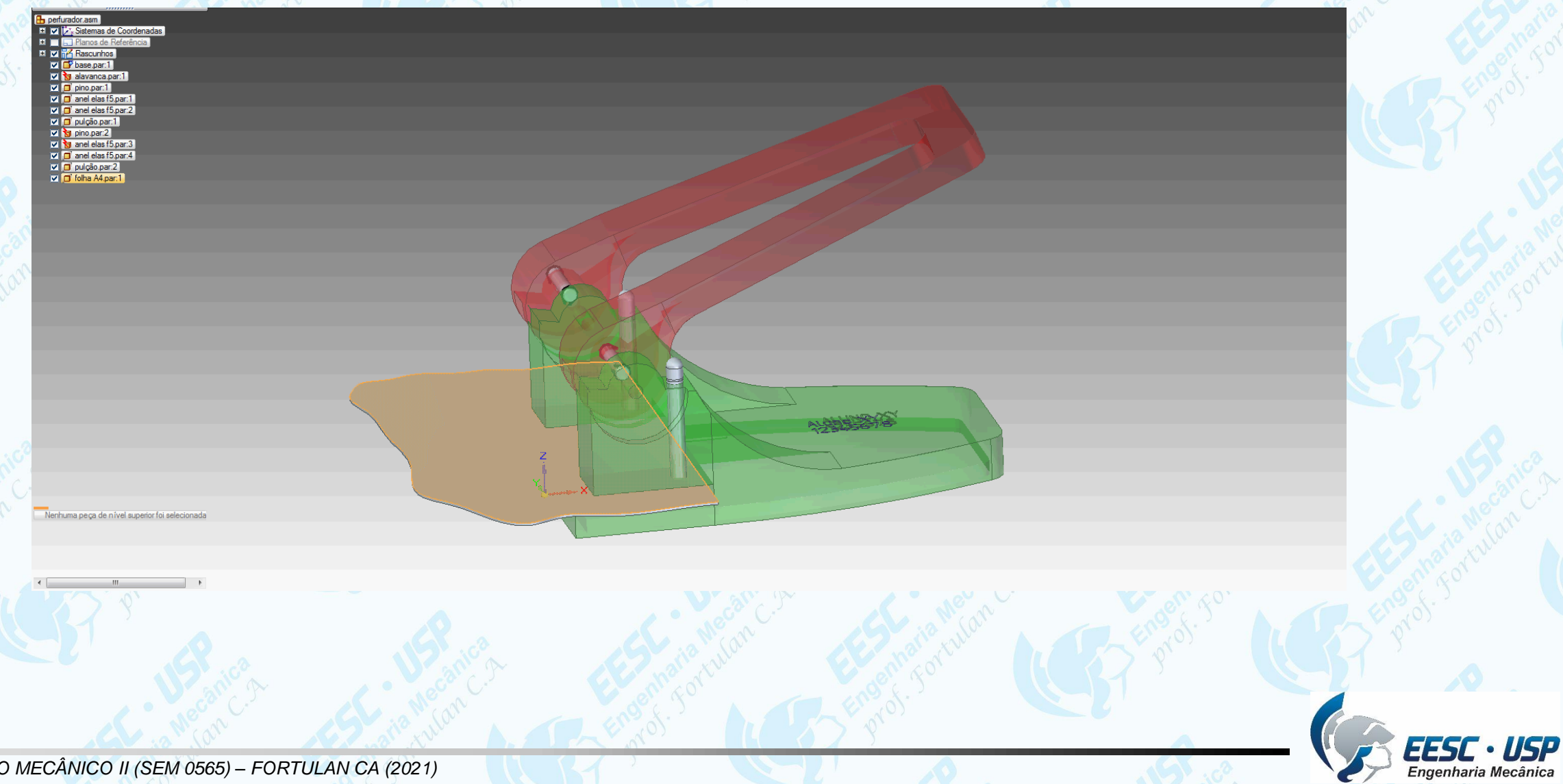

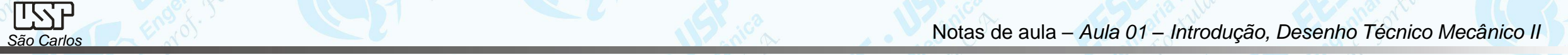

EESC · USP

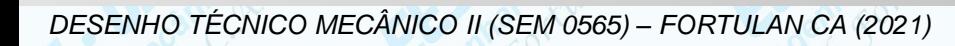

**2016**

**São Carlos** → Engando Mecânico II<br>São Carlos → Engando Mecânico II

## **2016**

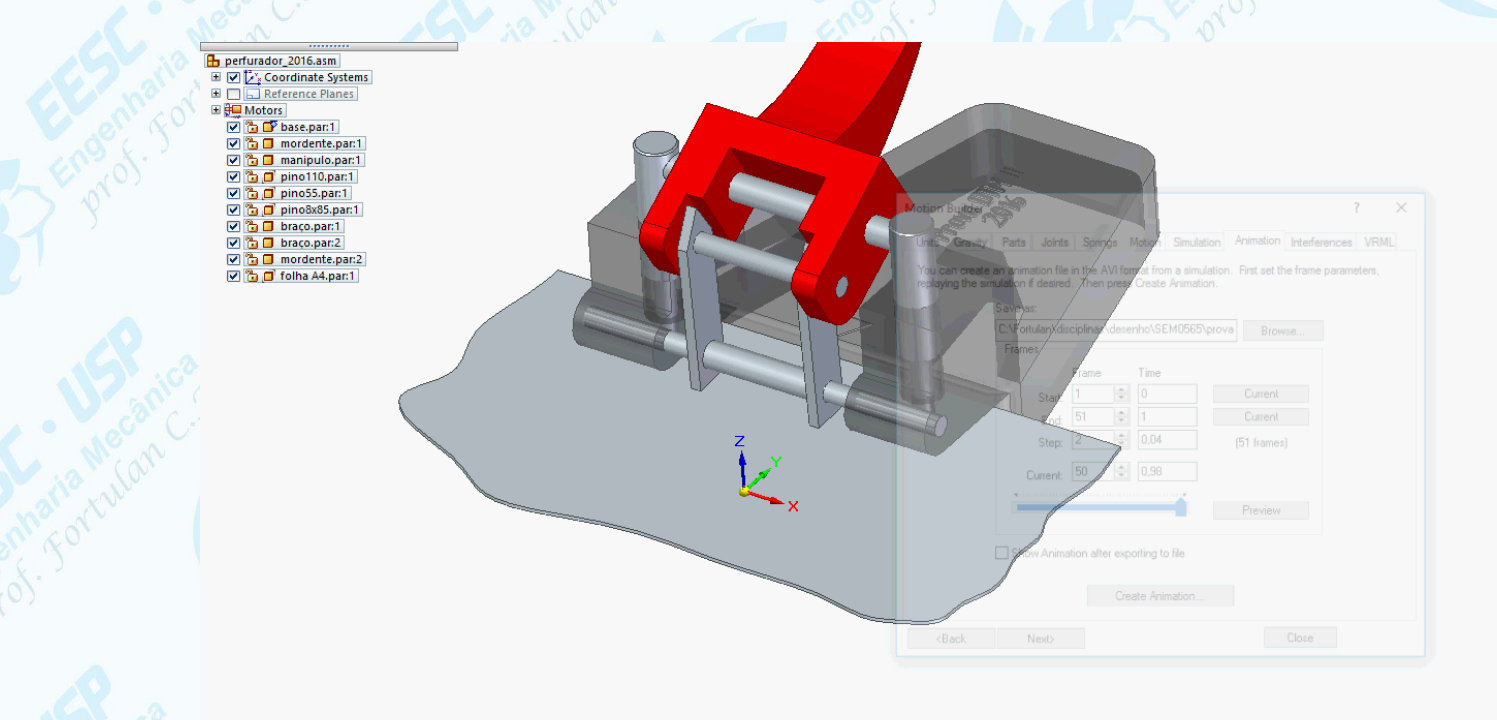

 $\textbf{E}\textbf{S}\textbf{S}\textbf{C}\cdot\textbf{U}\textbf{S}\textbf{P}$ <br>Engenharia Mecânica

*DESENHO TÉCNICO MECÂNICO II (SEM 0565) – FORTULAN CA (2021)* 

No top level part selected.

**2016**

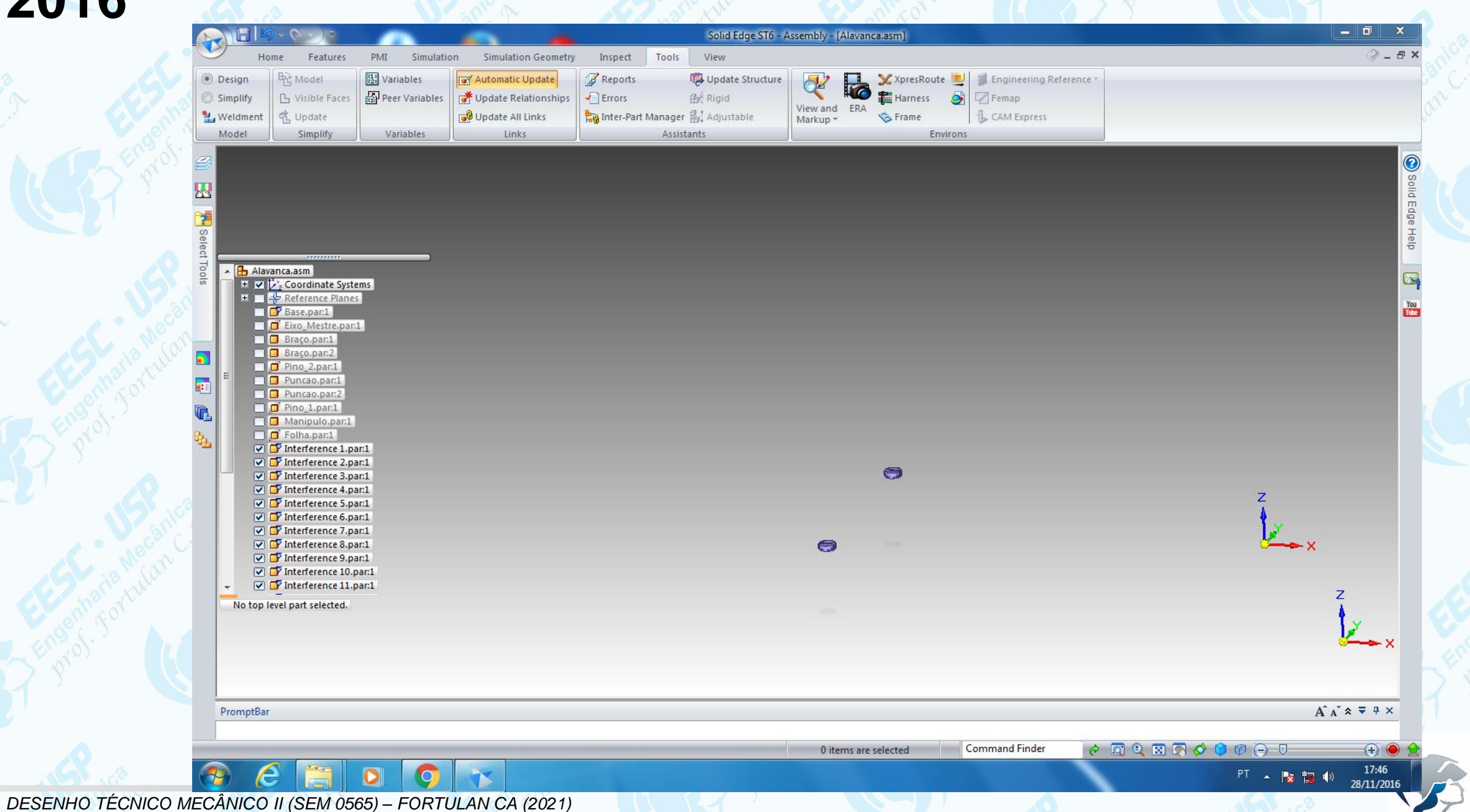

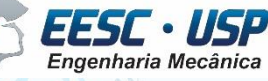

**São Carlos** (1988). Internacional de aula – Aula 01 – **Introdução, Desenho Técnico Mecânico II**<br>São Carlos

EESC · USP<br>Engenharia Mecânica

## **2017**

**batata\_palito.asm** El Cyscoordinate Systems **ED** Reference Planes ▽ B D<sup>y</sup> base.par:1 ▽ d d' haste.par:1 ▽ d d' haste.par:2 ▽ G □ movel.par:1

▽ g □ alavanca.par.1 **▽ 卷 □** braco.par:1

☑ <mark>色 d'</mark>, mola.par:1 **▽ 卷 □ pes.par:1** 

▽ 1 pes.par:2

▽ g □ pes.par:3

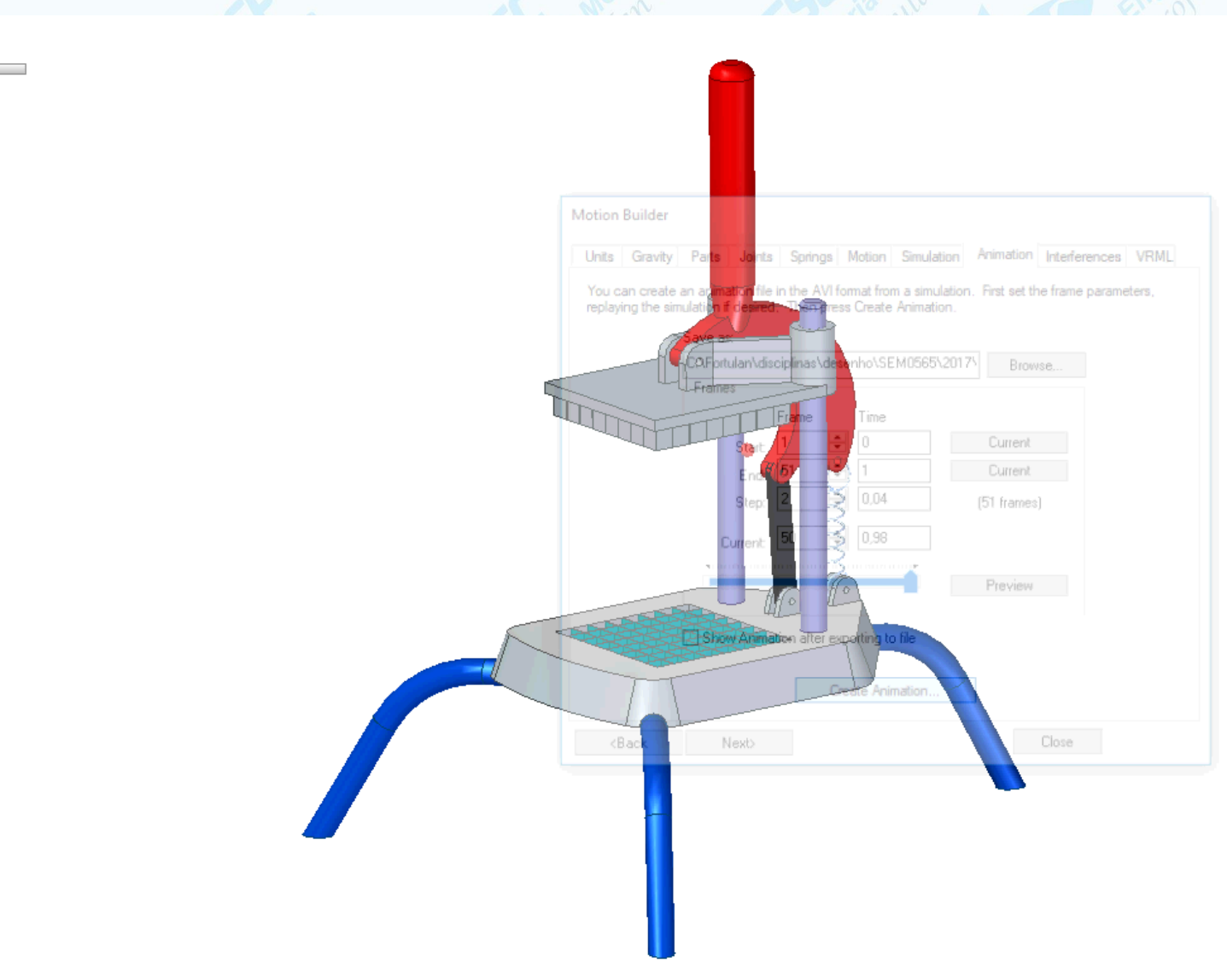

No top level part selected.

*São Carlos* Notas de aula – *Aula 01 – Introdução, Desenho Técnico Mecânico II*

## **2018**

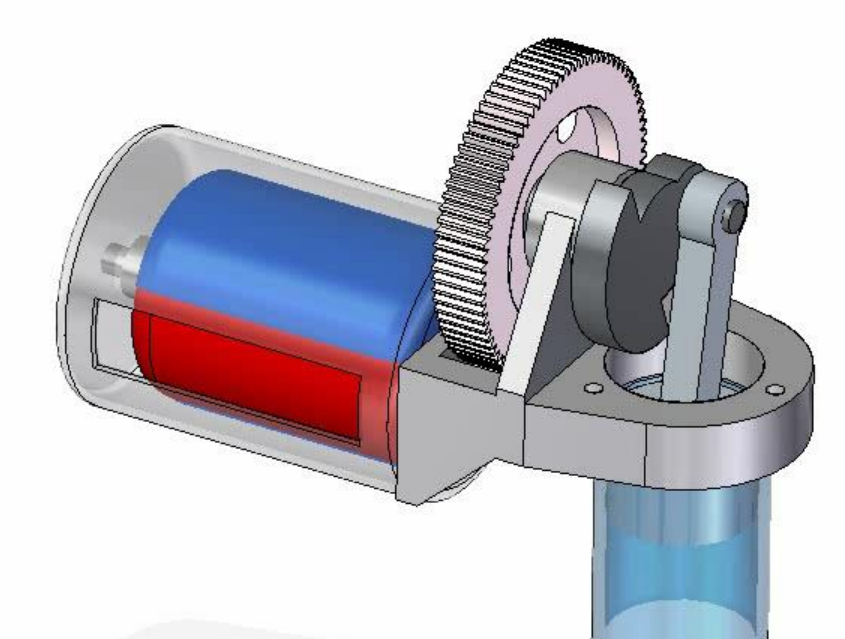

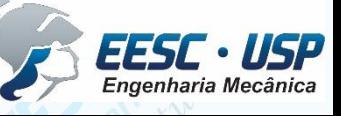

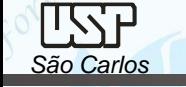

#### **São Carlos** (1988). Internacional de aula – Aula 01 – **Introdução, Desenho Técnico Mecânico II**<br>São Carlos

## **2018**

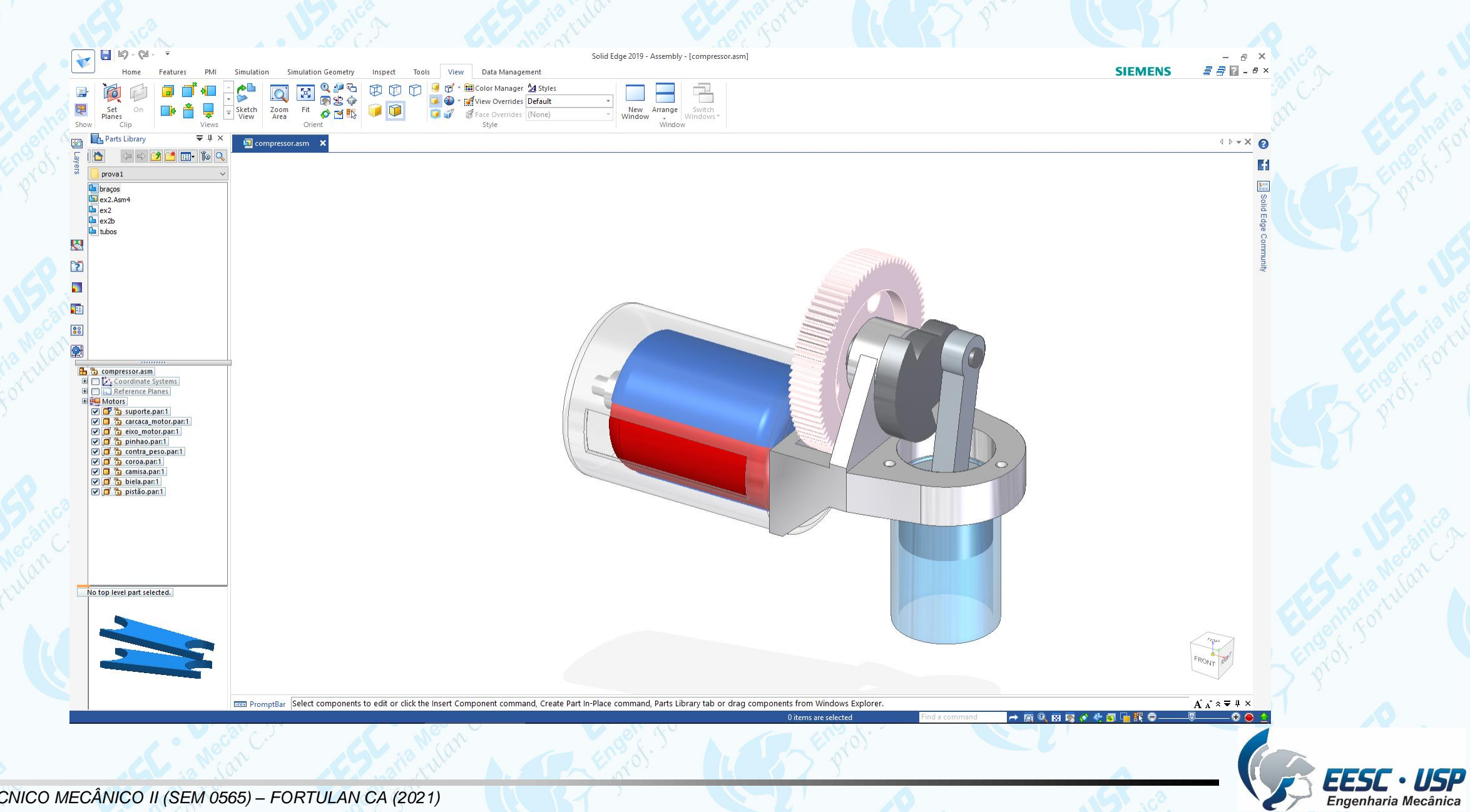

*São Carlos* Notas de aula – *Aula 01 – Introdução, Desenho Técnico Mecânico II*

 $\textbf{E}\textbf{S}\textbf{S}\textbf{C}\cdot\textbf{U}\textbf{S}\textbf{P}$ <br>Engenharia Mecânica

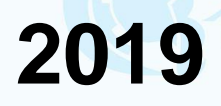

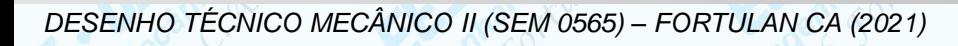

Prova DTM II<br>Prof. Fortulan

**São Carlos Carlos Carlos Carlos Carlos Carlos Carlos Carlos Carlos Carlos Carlos Carlos Carlos Carlos Carlos Carlos Carlos Carlos Carlos Carlos Carlos Carlos Carlos Carlos C** 

### **2019**

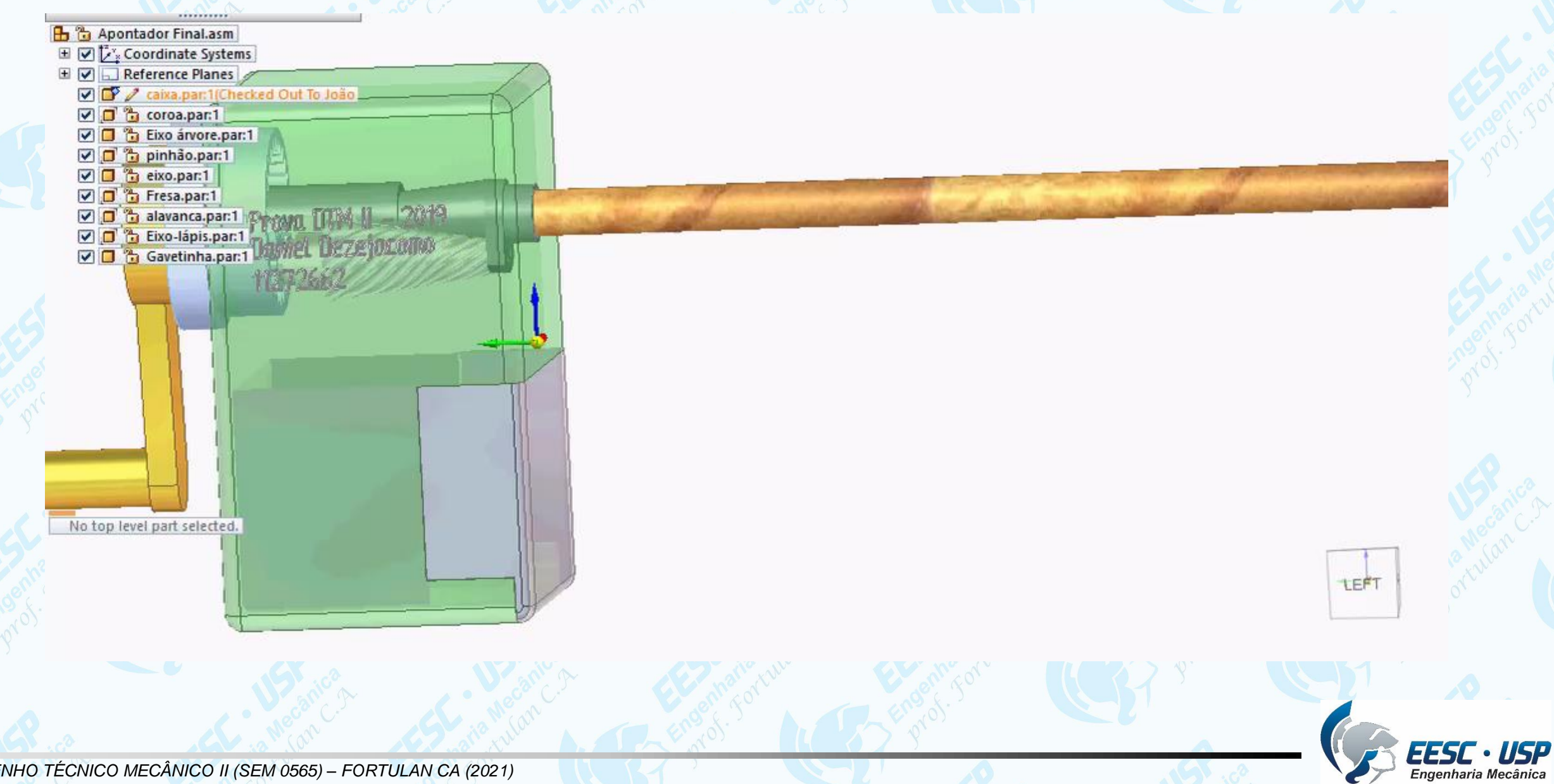

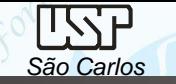

## **CAD/CAE/CAM**

Os termos CAD, CAE e CAM já estão bastante difundidos na engenharia em todos os níveis, do projeto à fabricação. São sistemas (que podem ser integrados) compostos por software e hardware e que permitem projetar e simular a aplicação e a fabricação de um produto.

**CAD** (Computer Aided Design) **-** sistema que permite a realização de desenhos bi e tridimensionais de um componente ou de sua montagem. No sistema CAD desenhos pode ser impressos em diversas vistas ou em um ambiente, ..... em movimento e também serve de interface para o CAE e o CAM.

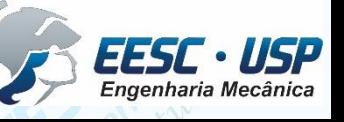

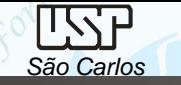

#### **Projeto Mecânico em desenhos**

Um projeto mecânico de médio porte pode conter acima de 30.000 desenhos como parte da documentação, geralmente apresentam vida útil de 10 a 40 anos.

O desenho é uma ferramenta de criação e um processo de transferência de informação, através dele registram-se ideias, propostas de projetos, planos e então se compartilha e transfere para outras pessoas.

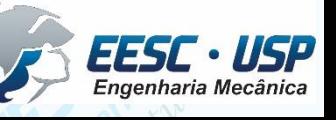

## **Permite:**

IISSE

- Criação, modificação, análises, e otimização de um projeto;
- Ferramentas típicas:
	- Análise de tolerâncias;
	- Cálculo de propriedades de massa;
	- Modelagem de elementos finitos e visualização.
- Define a geometria do desenho.

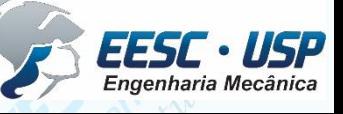

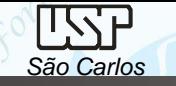

## **Origens do CAD - 1964**

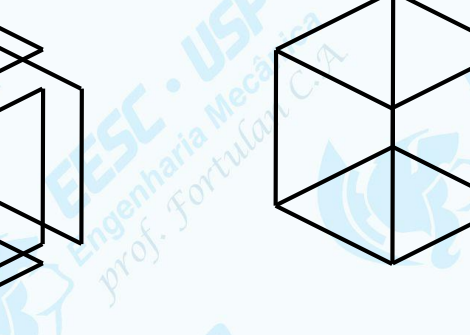

Linhas 1960,

Modelos 2D 1970s,

Modelos Sólidos 1980s,

**Modelos Superfícies** 1960-1980s,

**Modelos** Paramétricos 1980s,

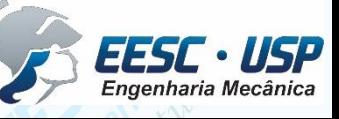

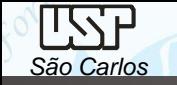

#### **Evolução do CAD**

- $\rightarrow$  CAd  $\rightarrow$  desenho  $\rightarrow$  documentação
- $\cos \rightarrow$  CAD  $\rightarrow$  modelagem  $\rightarrow$  modelos geométricos
- $\text{C}$ 90s  $\rightarrow$  KAD  $\rightarrow$  funcionalidade  $\rightarrow$  modelos funcionais, não integrados
- 2000s → Gerenciamento do Conhecimento Colaborativo
	- "Problemas, produtos, processos, pessoas"

**Conhecimento** 

Colaborativo Problemas  $\sum$  Prototipagem virtual Produto Processo Pessoas **Ferramentas** 

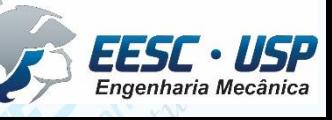

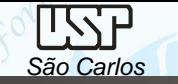

#### **Processo do CAD - 1964**

Dois tipos de tarefas: síntese e análise

- A síntese é muito qualitativa.
- A análise pode ser grandemente realçada com computadores.

Uma vez que a análise esteja completa,

evolução do projeto  $\rightarrow$  prototipagem rápida.

• Pacotes de software para otimização de projeto.

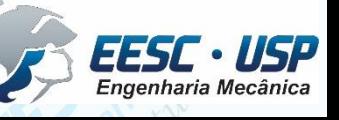

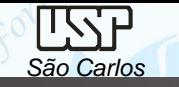

## **Componentes de um sistema CAD/CAM/CAE**

- Sofwtare aplicativo, que consiste na executação das funcionalidades do CAD.
- Hardware, que inclui o computador e dispositivos de entrada e saída.
- Sistema operacional, que atua como interface entre o hardware e o software aplicativo.

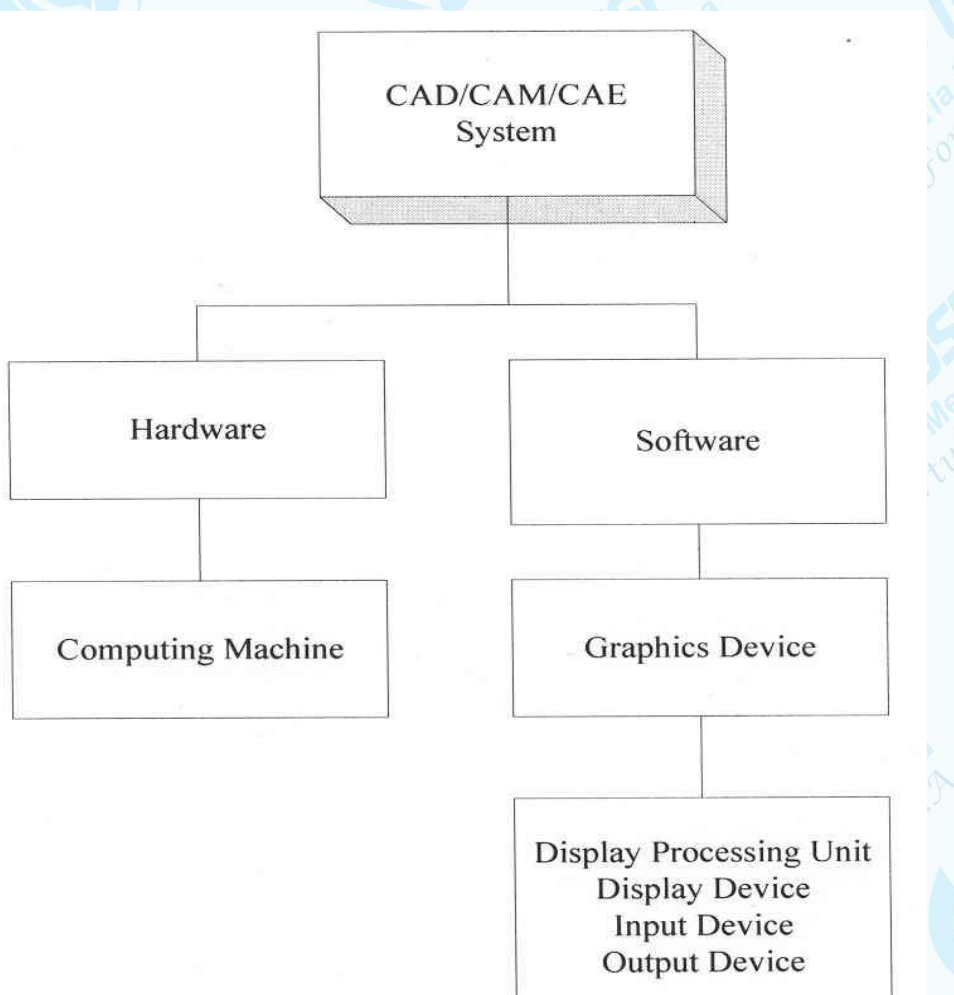

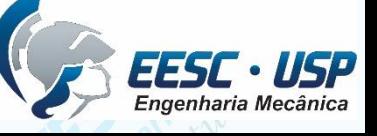

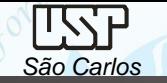

#### **Software Aplicativo**

Conjunto de programas de computador desenvolvido para realizar, em combinação com a atividade humana, tarefas ou processos específicos relacionados, em geral, com o processamento de informações. São escritos através de linguagens de programação, e podem ter sua

aplicação classificada pelas tarefas ou serviços que podem realizar.

Solid Edge - Siemens I-DEAS - Siemens NX (Unigraphics) - Siemens AutoCAD – Autodesk Inventor - Autodesk SOLIDWORKS - Dassault Systèmes SOLIDWORKS Corp CATIA - Dassault Systèmes PTC Creo Parametric (Pro/ENGINEER)

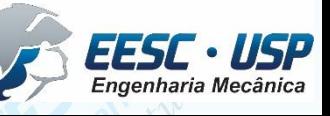

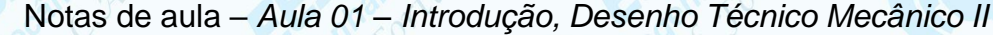

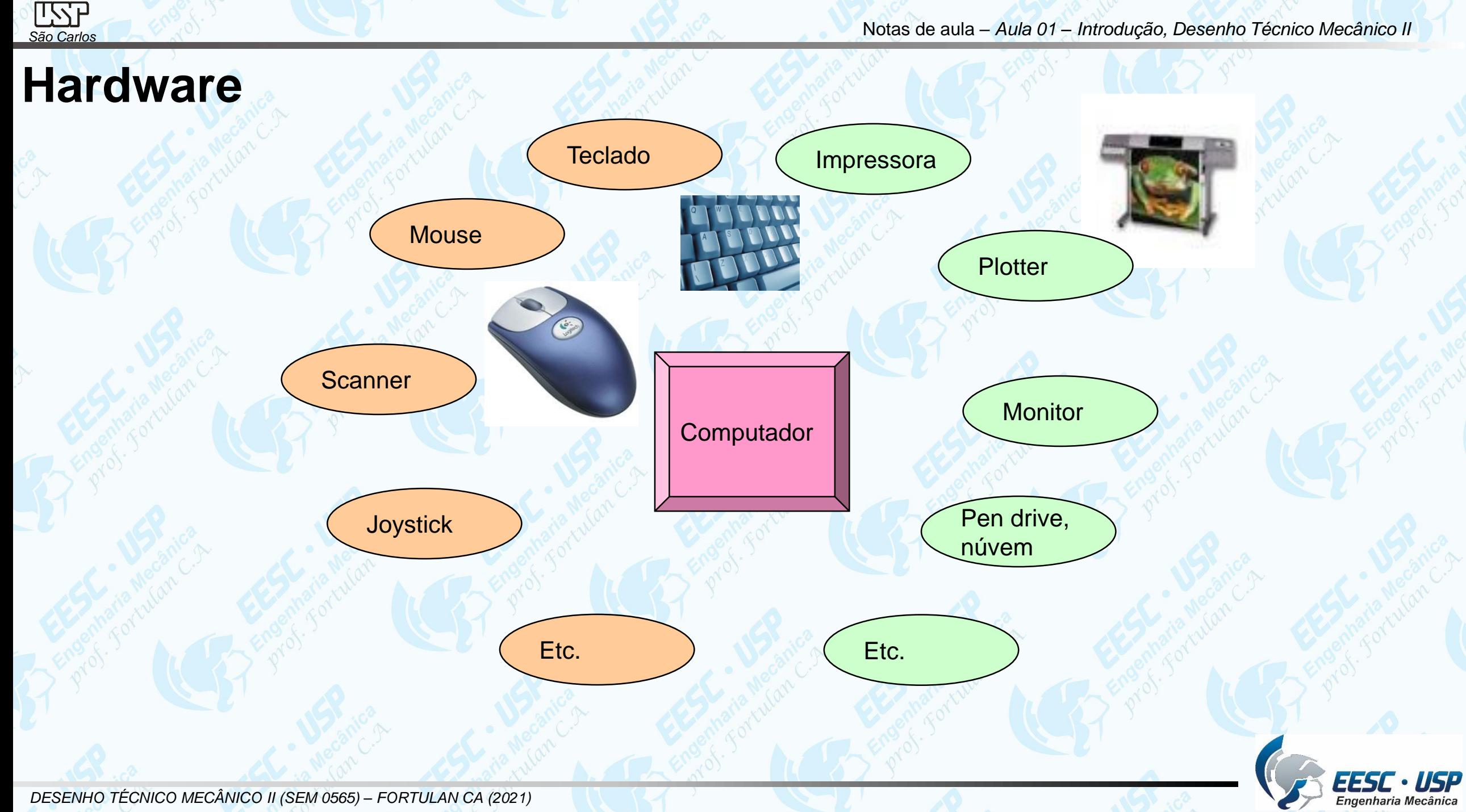

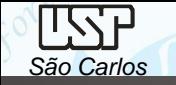

## **Computação Gráfica**

Área da Ciência da Computação que estuda a geração, manipulação e análise de imagens através do computador.

- Modelos 2D (plano XY);
- Modelos 3D (plano XYZ);
- Computação gráfica 4D  $\rightarrow$  modelos 3D x tempo (animação).

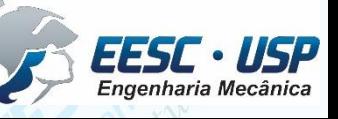

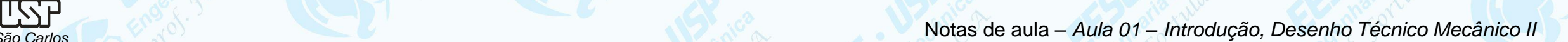

#### **Modelos 2D**

A estrutura de dados mais empregada nesta computação gráfica são os vetores, outras são: listas e tabelas.

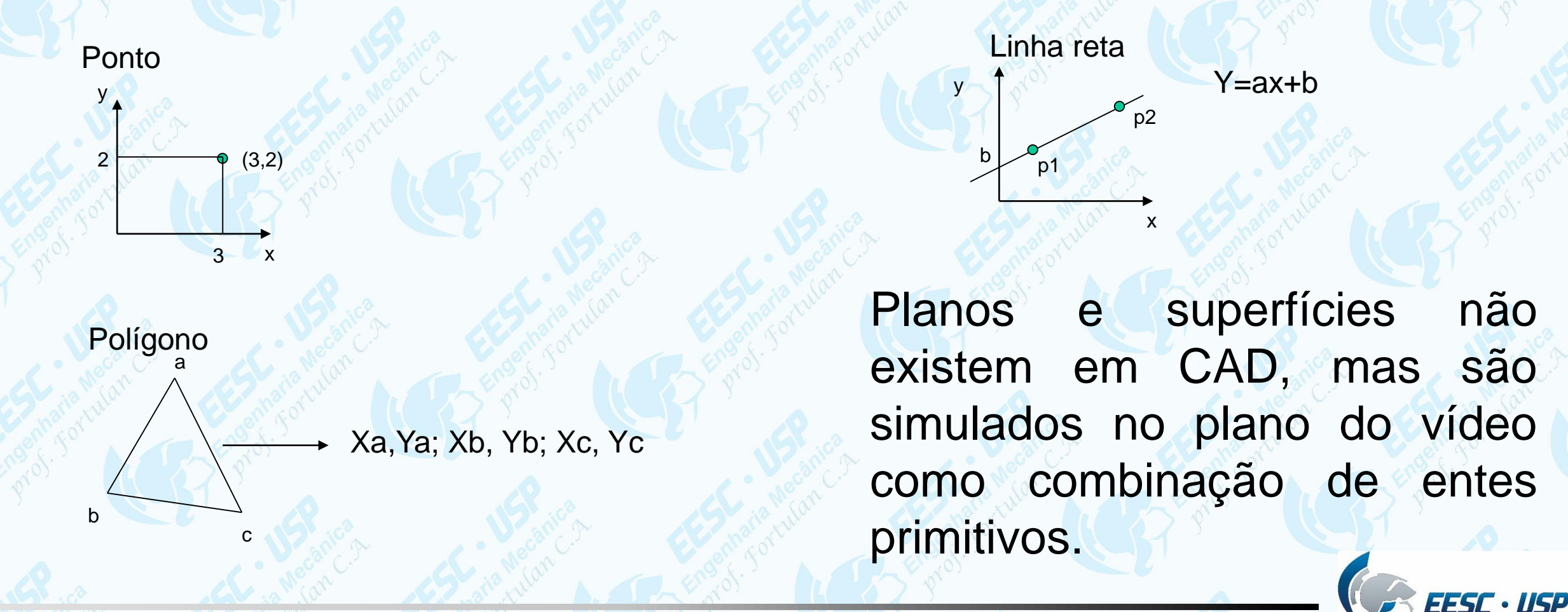

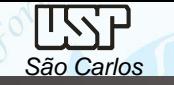

**Transformações Geométricas 2D**

*Transladar*: pontos podem ser transladados para novas posições Tx; Zy

 $X=X+Tx; Y=Y+TY$ 

*Escalar:* afastamento ou aproximação do ponto em relação a origem *Rotacionar:* rotação dos pontos através de um ângulo em relação à origem.

*Refletir:*

*Duplicar: Alongar:*

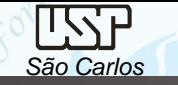

#### **Operandos Geométricos**

Tem como função a criação, na estrutura de dados, das entidades geométricas que compõe o desenho:

- Ponto explicito  $\rightarrow$  coordenadas  $implícito \rightarrow ex: interseção de duas curvas$
- Reta
- **Circunferência**
- **Arco**
- Curva composta
- Curvas cônicas

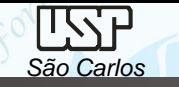

#### **Operandos não Geométricos**

Entidades utilizadas para elucidação dos elementos geométricos do desenho:

- Texto
- Linhas auxiliar
- Linhas de cota
- Dimensão angular • Hachura.

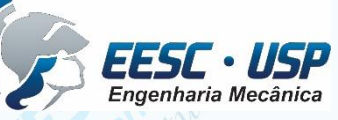

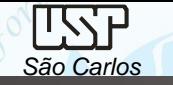

### **Modelagem Geométrica**

Descrição matemática (modelo) de um objeto: Wireframe, Superfície e Sólida **Wireframe**

Esta modelagem utiliza pontos e curvas (linhas, círculos e arcos) para definir objetos.

*Vantagens*: fácil edição de vistas, rapidez na vizualização

*Limitações*: impossibilidade de calcular propriedades físicas; superfícies ambíguas dificulta a geração de caminhos para percurso de ferramenta (CAM)...

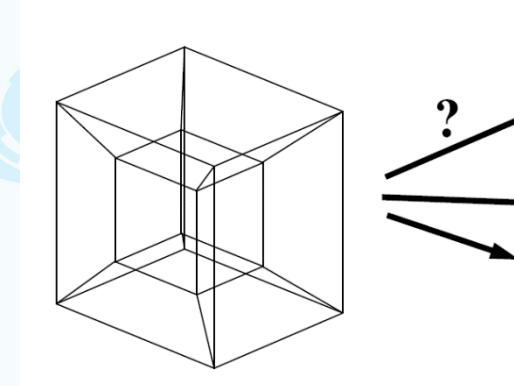

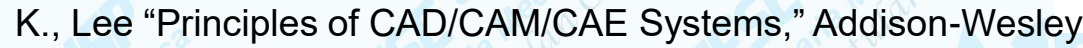

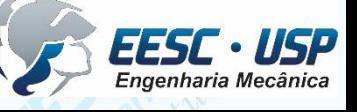

#### **Superfície**

Esta técnica de modelagem define os objetos pelas suas faces do contorno. Contêm definições de superfícies, margens e vértices, assim como a relação entre eles.

• melhor interação gráfica (apesar de complexidade na criação dos modelos)

*Vantagem:* Informação de caminhos para a as ferramentas (usinagem, deposição...) **Desvantagem:** Dificuldade em informar propriedades físicas

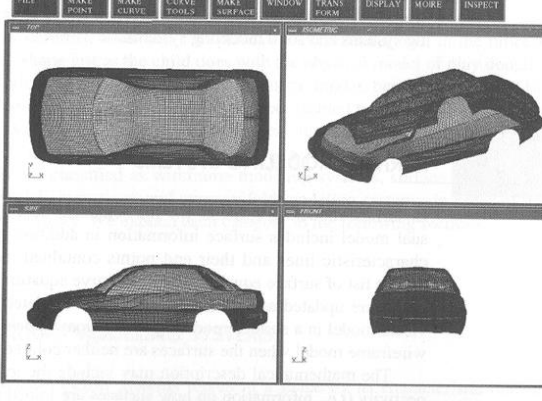

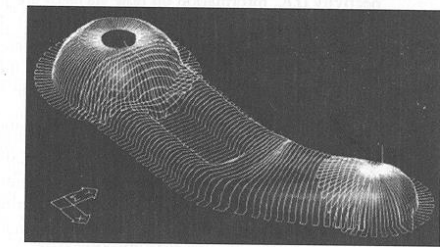

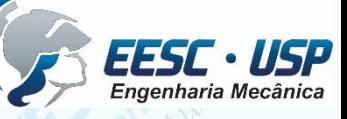

K., Lee "Principles of CAD/CAM/CAE Systems," Addison-Wesley

#### **Sólida**

- Os objetos são definidos diretamente a partir das formas primitivas, designadas por blocos de construção.
- Várias representações matemáticas que permitem classificar cada ponto**:**
- "Um dado ponto está dentro ou for a da região sólida?"
- Vantagens:
	- cálculo de propriedades física;
	- geração automática de malhas para Elementos Finitos;
	- determinação de colisão em robótica ou caminho para geração CNC.

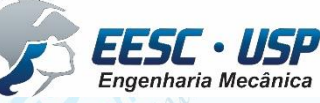

**São Carlos** → Engando Mecânico II<br>São Carlos → Engando Mecânico II

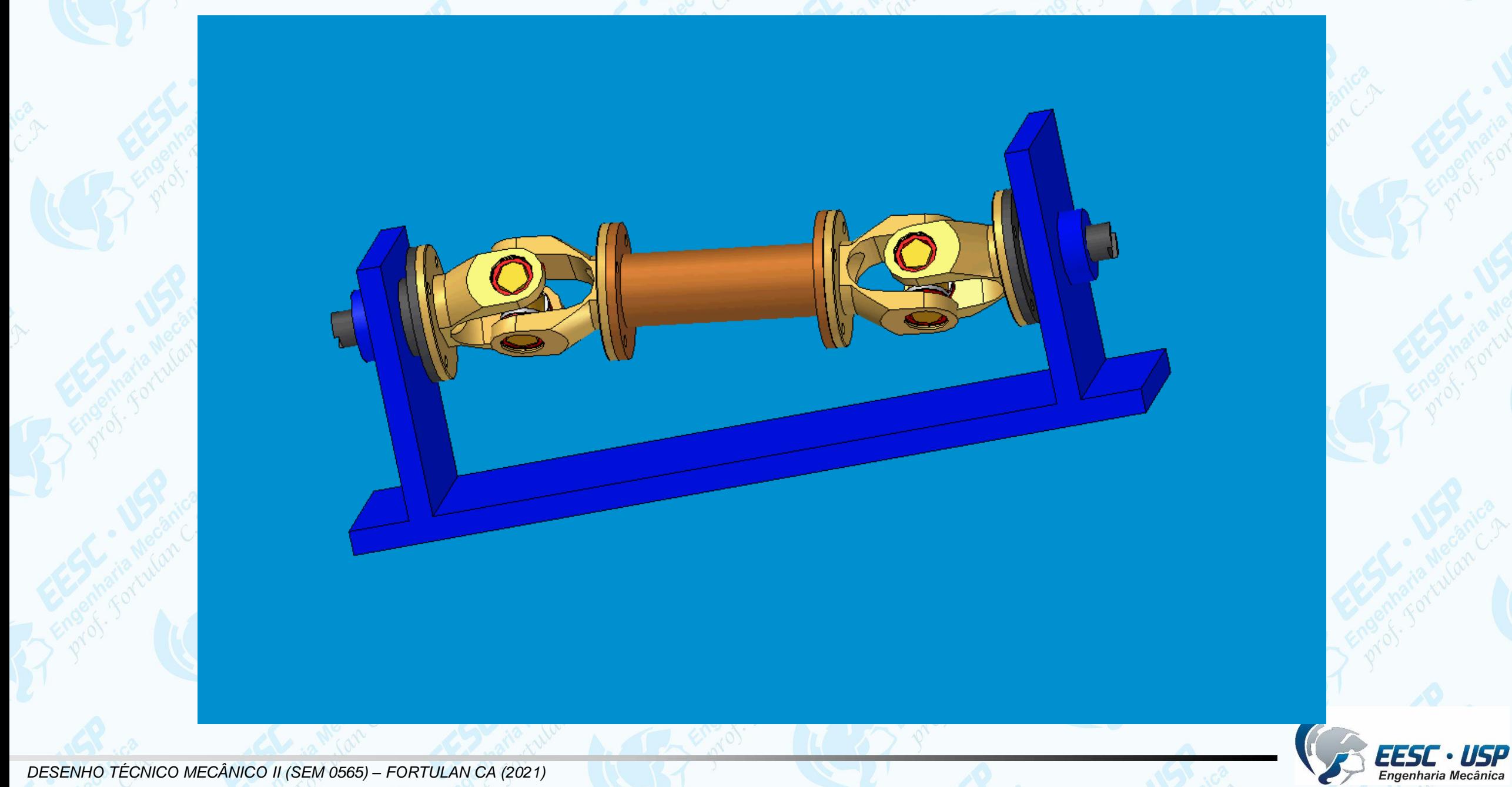

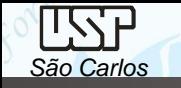

#### **Funções da Modelagem Sólida**

Diferentes caminhos podem ser utilizados para criar formatos sólidos:

- criações de primitivas
- operações Booleanas
- operações *Sweep*
- operações *Surface*
- modelagem de Engenharia baseadas em *Features*
- modelagem Paramétrica

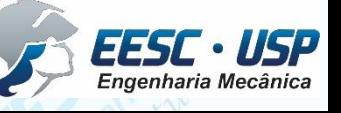

*São Carlos* Notas de aula – *Aula 01 – Introdução, Desenho Técnico Mecânico II*

## **Criação de primitivas**

- Primitivas são formatos de sólidos simples com simples superfícies matemáticas.
- Podem ser controladas por um pequeno número de posicionadores utilizando uma a matriz de transformação.

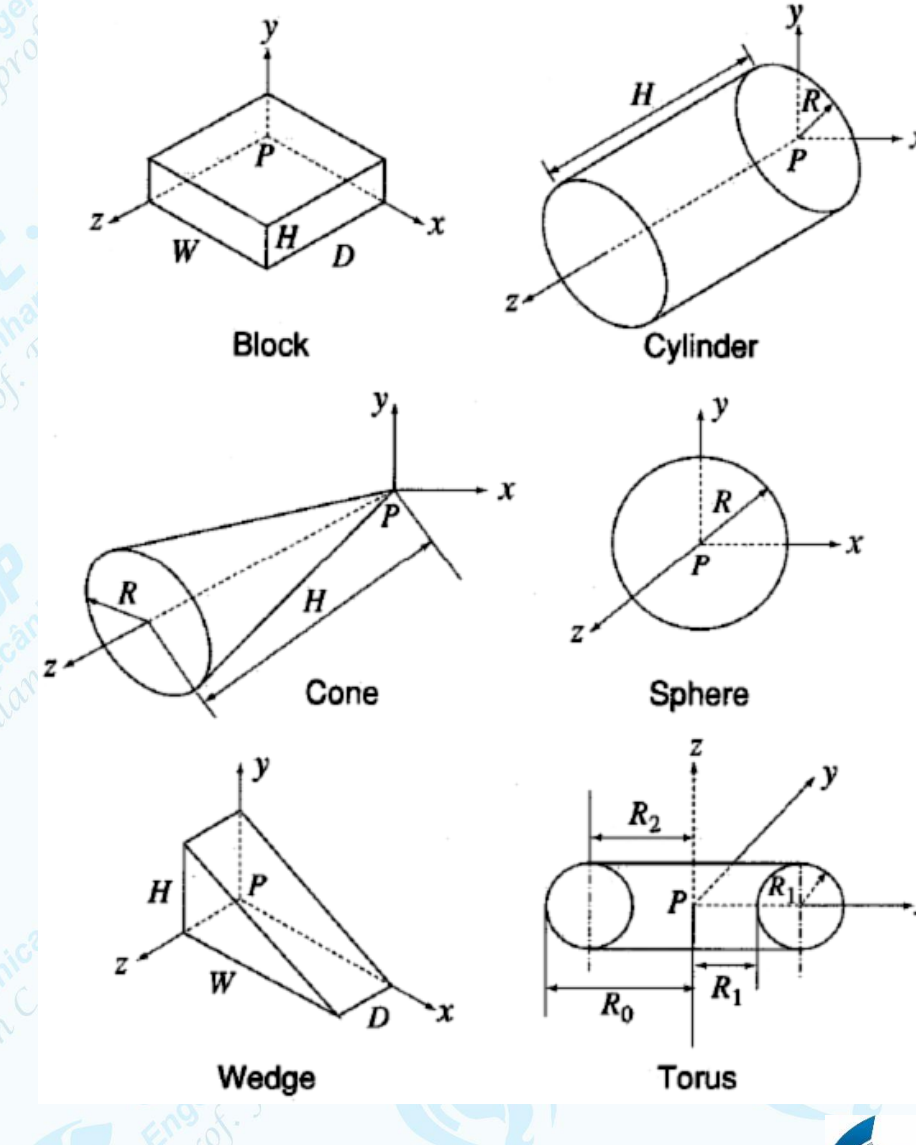

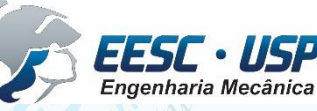

K., Lee "Principles of CAD/CAM/CAE Systems," Addison-Wesley

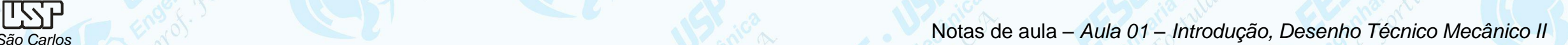

#### **Operações Booleanas**

- Operações Booleanas são utilizadas para obter formatos mais complexos à partir de da combinação de formatos simples.
- 3 tipos de operações são possíveis:
- união
- intersecção
- subtração
- atenção:

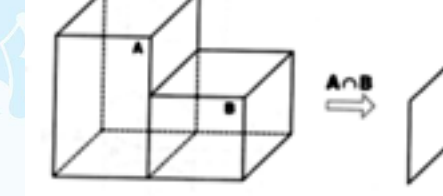

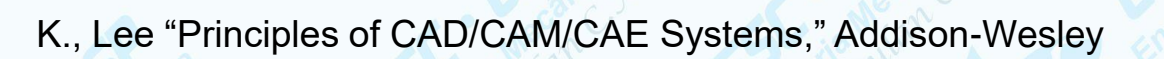

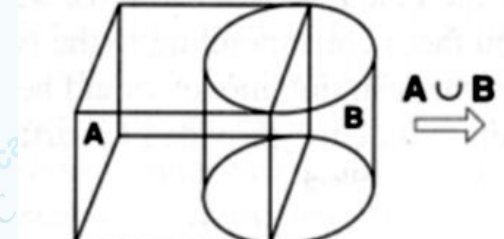

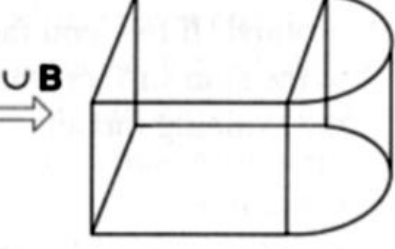

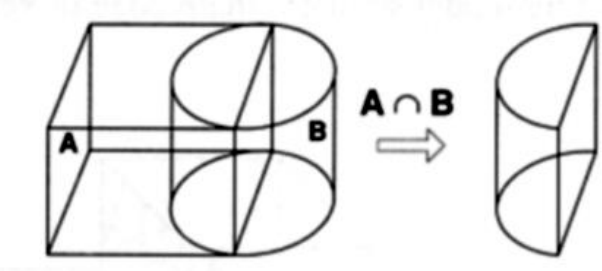

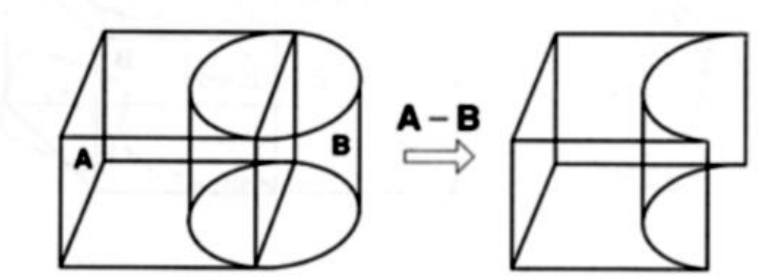

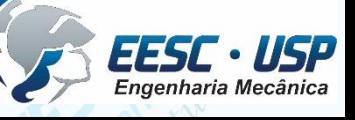

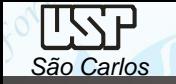

## **Operações Sweeping**

• Utilizando 2D *wireframe* das seções (ou seção) para gerar um sólido 3D;

Isto inclui operações como:

- extrude
- revolve
- sweep
- loft

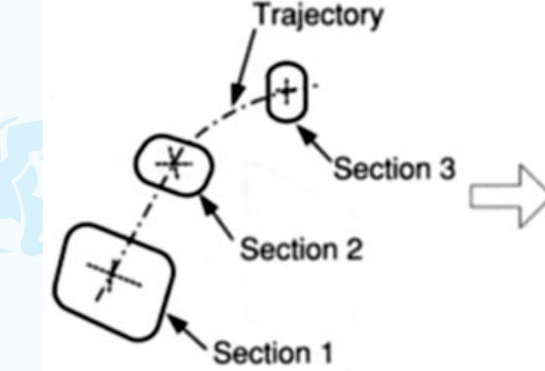

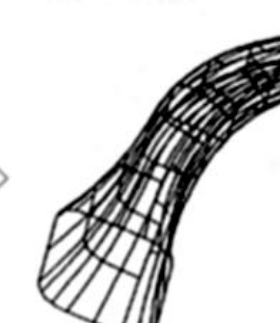

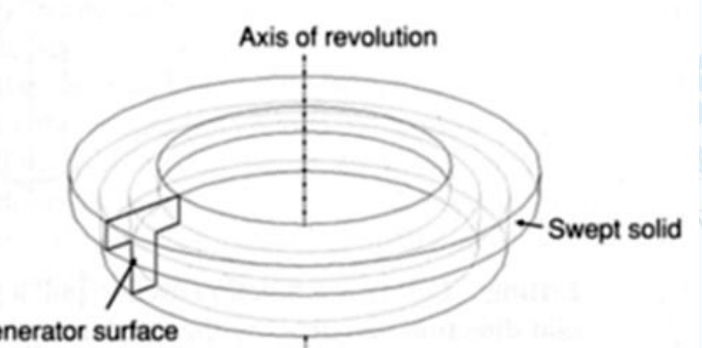

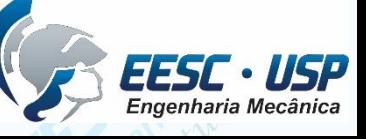

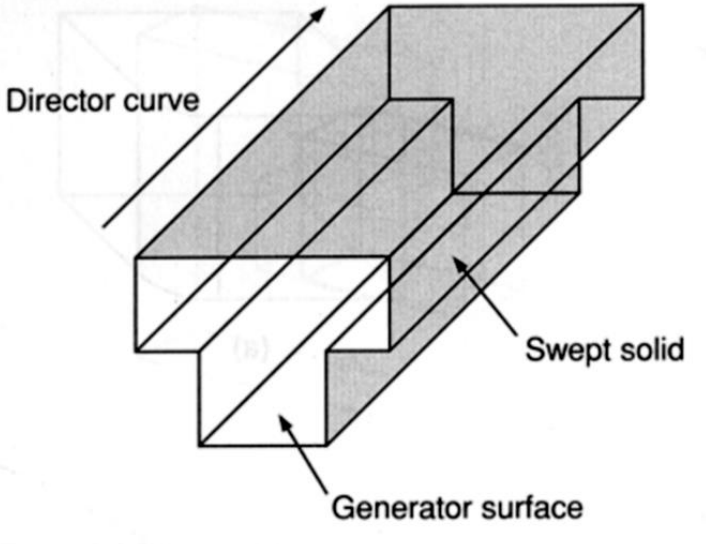

*DESENHO TÉCNICO MECÂNICO II (SEM 0565) – FORTULAN CA (2021)*  K., Lee "Principles of CAD/CAM/CAE Systems," Addison-Wesley

#### **Operações** *Surface*

• São operações feitas diretamente nas superfícies, cantos e vértices dos dos modelos sólidos para criar uma modificação desejada.

Exemplos:

- *chamfering*
- *– rounding/filleting*
- *– drafting*
- *– shelling*

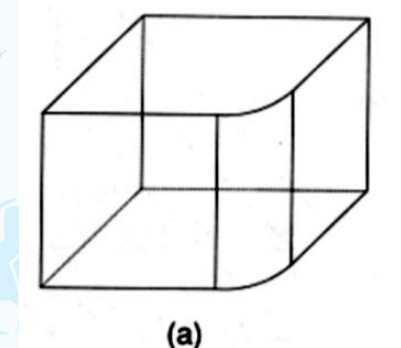

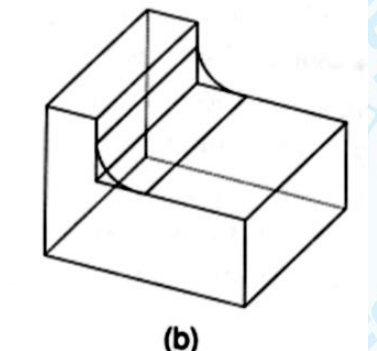

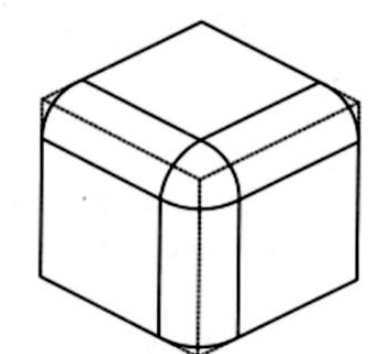

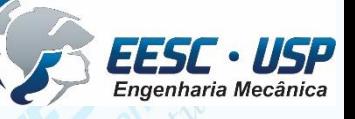

K., Lee "Principles of CAD/CAM/CAE Systems," Addison-Wesley

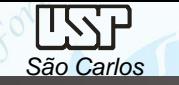

#### **Modelagem baseadas em** *Features*

- *Features* são formatos que tem significância para a engenharia. Elas geralmente são geometrias personalizadas de operações de usinagem ou da função de um componente Exemplos: – furos, roscas, rebaixos,....
- Muitas pessoas usam o termo "*Feature*" para se referir a alguma espécie de operação de modelagem sólida.
	- Muitos sistemas disponibilizam uma quantidade definida de *features*.

*DESENHO TÉCNICO MECÂNICO II (SEM 0565) – FORTULAN CA (2021)*  K., Lee "Principles of CAD/CAM/CAE Systems," Addison-Wesley

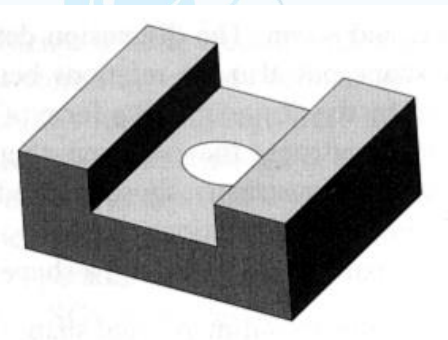

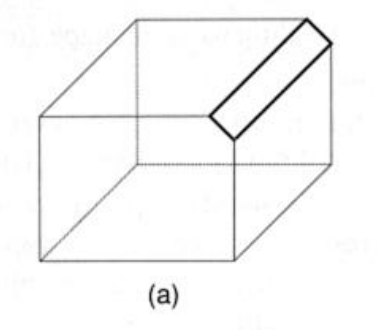

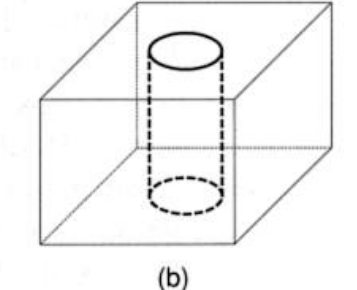

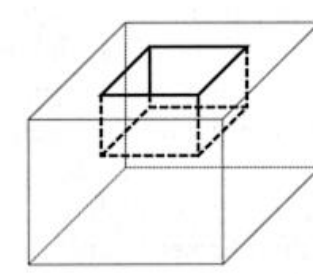

 $(c)$ 

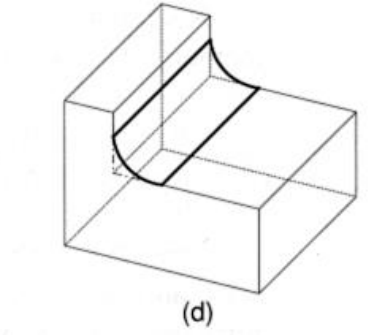

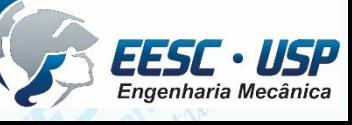

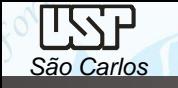

#### **Geração de Vistas 2D à partir de Modelos Sólidos**

A maioria dos softwares disponibilizam recursos para geração de vistas 2D à partir de modelos sólidos. A vantagem é que os desenhos e modelos sólidos ficam inter-relacionados. Um alteração no modelo 3D altera o modelo 2D, e ainda registra notas de modificações

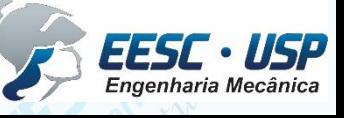

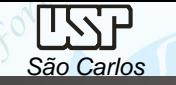

#### **Exemplo de Geração de Vistas**

Modelo Sólido de um redutor

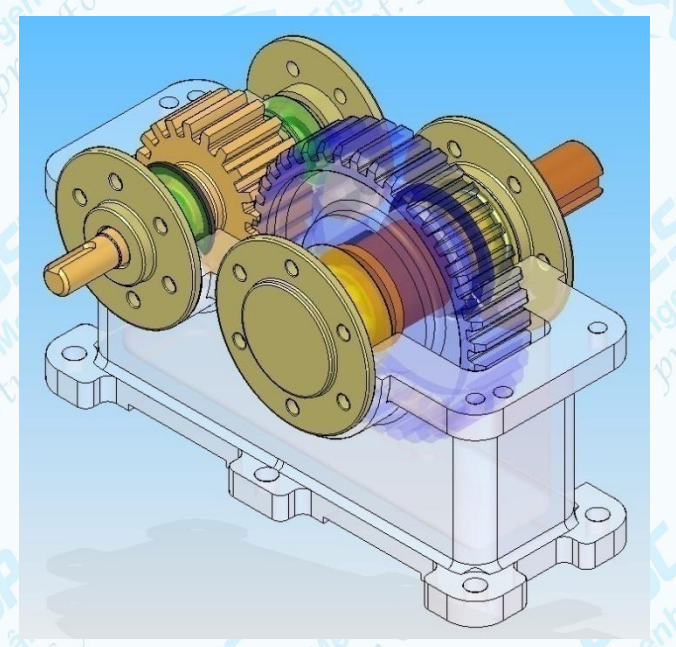

Vista superior em corte – Pelo Solid Edge v15

Recursos automáticos

"é preciso re-editar a vista para atendimento da normalização"

Recursos manuais

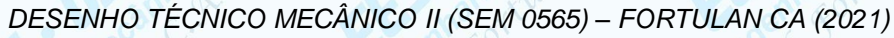

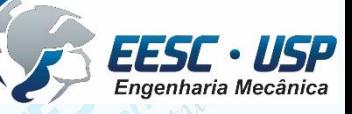

## **Modelagem Paramétrica**

Parametrização é um processo matemático que relaciona e vincula variáveis com coordenadas, primitivas ou operações geométricas em um modelo digital.

É possível controlar uma variável através de uma função relacionada à outra variável e ou através da comunicação com uma planilha externa, por exemplo: software MS Excel.

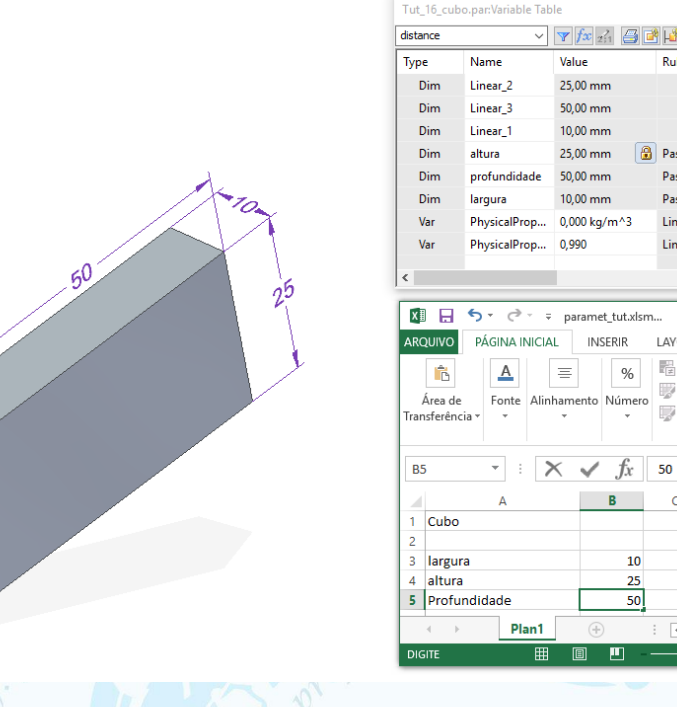

Paste Link

@'C:\Users\Fa

Pastellink MCAllsers\Far

E Fstilos de Célula

Este controle permite a regeneração automática do modelo após cada modificação das variáveis, mantendo a proporcionalidade e o formato desejado do objeto.

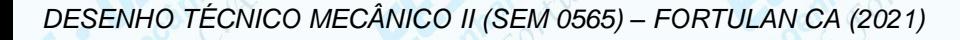

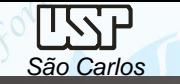

#### *São Carlos* Notas de aula – *Aula 01 – Introdução, Desenho Técnico Mecânico II*

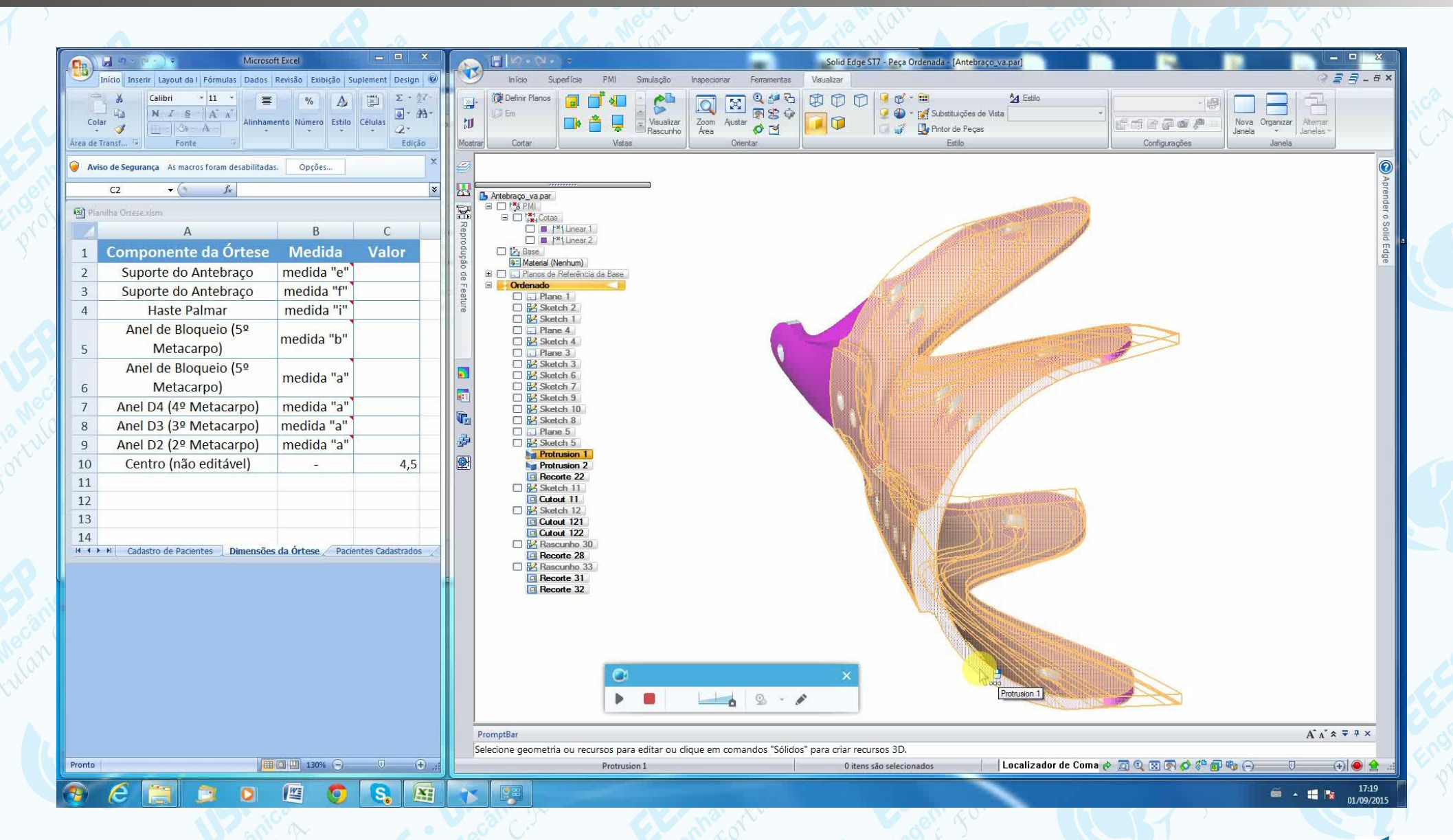

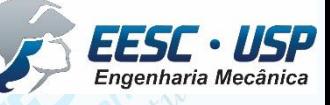

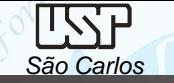

## **Referências**

- Lee, K. "Principles of CAD/CAM/CAE Systems," Addison-Wesley
- Notas de aula e Tutoriais: edisciplinas

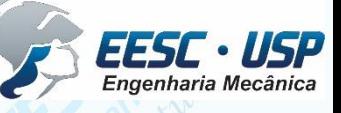

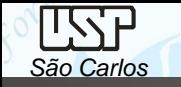

#### **Solid Edge - Introdução**

O Solid Edge é um software CAD hibrido 2D/3D que utiliza da tecnologia síncrona. Trabalha com o conceito de *features*.

**Ambientes**, é constituído por 5 ambientes principais: Part, Draft, Sheet Metal, Weldment e Assembly.

Versão acadêmica grátis: https://www.plm.automation.siemens.com/pt\_br/products/velocity/forms/solid-edge-student.cfm

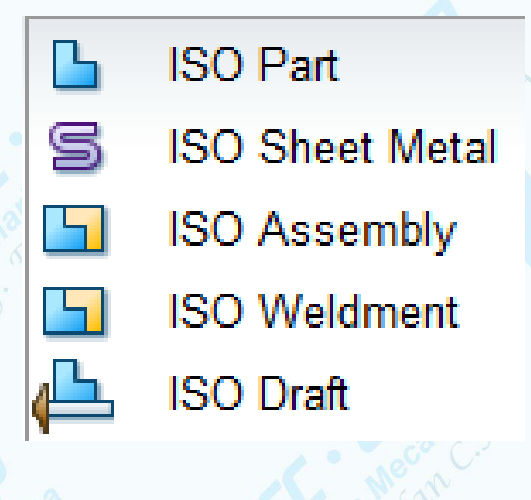

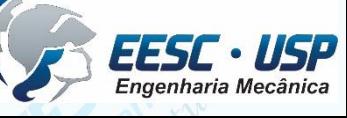

44

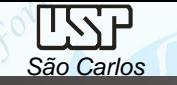

**ISO Part:** criação de modelos sólidos de peças individuais;

Seus documentos tem a extensão .part.

É possível fazer simulação (CAE) simples (*simulation express*);

Há duas opções de trabalho: Synchronous ou Ordered.

**ISO Draft:** criação de desenhos em 2D, diretamente na pagina ou à partir de modelos 3D;

Extensão: .dft

**ISO Sheet Metal:** desenho de modelos sólidos chapas dobradas, planificação das chapas

Extensão .psm

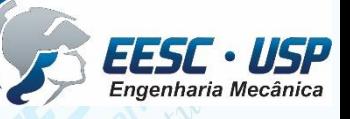

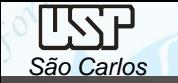

**ISO Assembly:** montagens de modelos individuais e/ou/com sub-montagens. Permite a simulação de movimentações e fazer checagem de interferências entre os modelos montados e em movimento.

**ISO Weldment:** para execução de soldas em montagens (assembly)

Extensão .asm

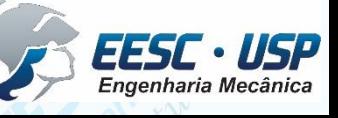

*São Carlos* Notas de aula – *Aula 01 – Introdução, Desenho Técnico Mecânico II*

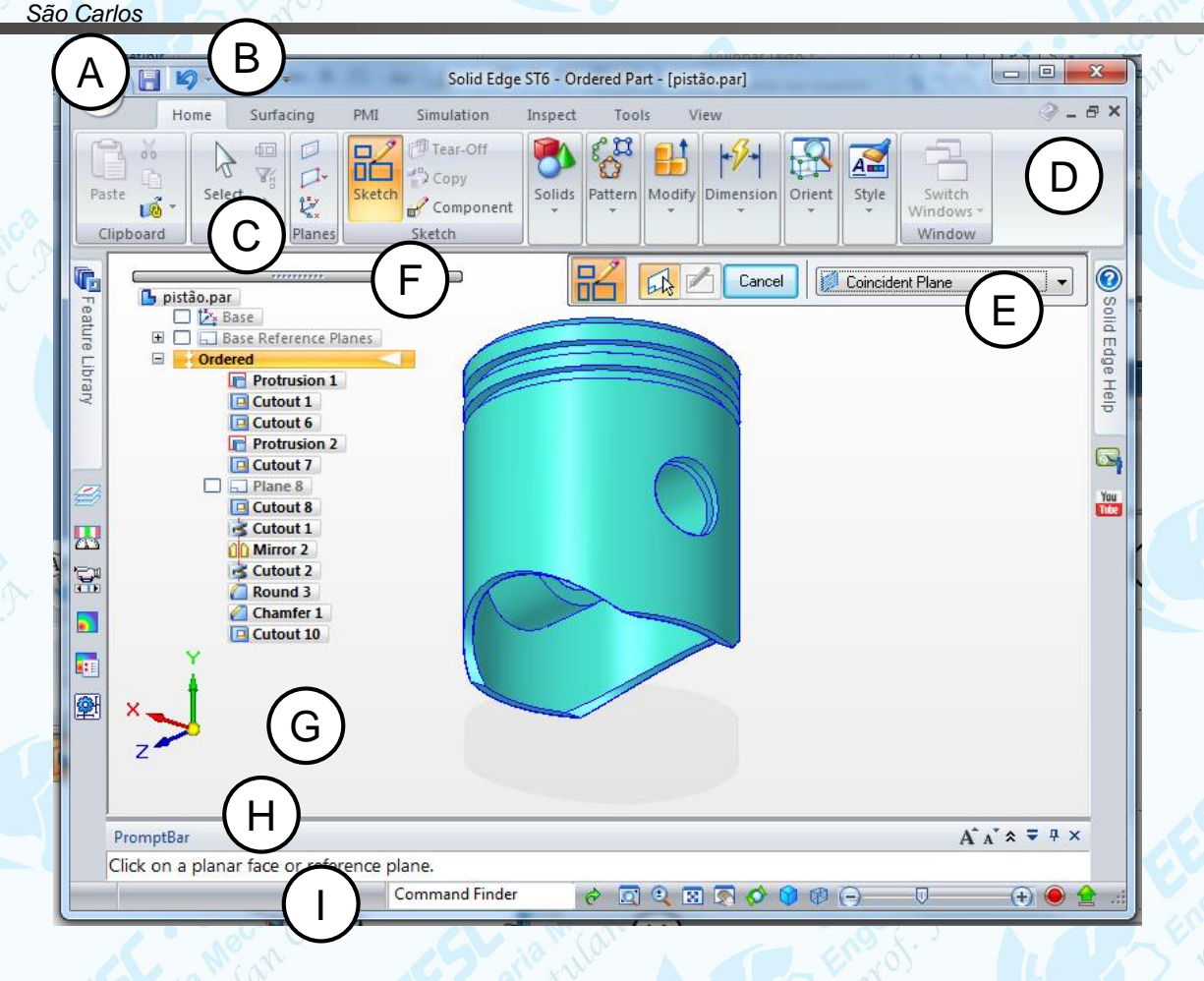

**(A)- Application button:** Acesso à todos níveis de funções como: criar, abrir, salvar e gerenciar.

**B) Quick Access toolbar:** Display frequentemente usado para comandos.

**(C), (D) ribbon:** comandos agrupados em tabelas. Contem todos os comandos das aplicações que são organizados em grupos ou tabelas funcionais.

**(E) command bar:** ferramentas de produtividade com comandos nas barras de fitas.

**(F) PathFinder:** contem todos os elementos ativos no documento, é possível selecionar os elementos e controlar a sua exibição.

**(G) graphics window:** Exibe os gráficos associados ao documento modelo 3D ou um desenho 2D.

**(H) PromptBar:** Janela de encaixe móvel (*scroll-able*) que exibe os *prompts* e mensagens relacionadas a um comando selecionado.

**(I) status bar (**barra de status): Exibe mensagens relacionadas com o próprio aplicativo. Fornece acesso rápido à vista de controle de comandos de zoom, ajuste, pan, girar, estilos de vista, e vistas salvas. Ampliar ou reduzir

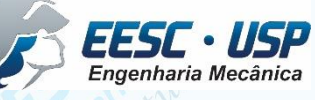

## **Prática**

Resolução de tutoriais na montagem, desenho de vista explodida, vistas 2D e movimentação de um motor, busca de la para correção de interferências. Pelos tutoriais busca-se pela apresentação dos principais *features*. O modelo do motor será montado (assembly) pelos modelos individuais: pino do pistão, pistão, bloco, girabrequim, biela e capa da biela, hélice. Tutoriais adicionais serão oferecidos.

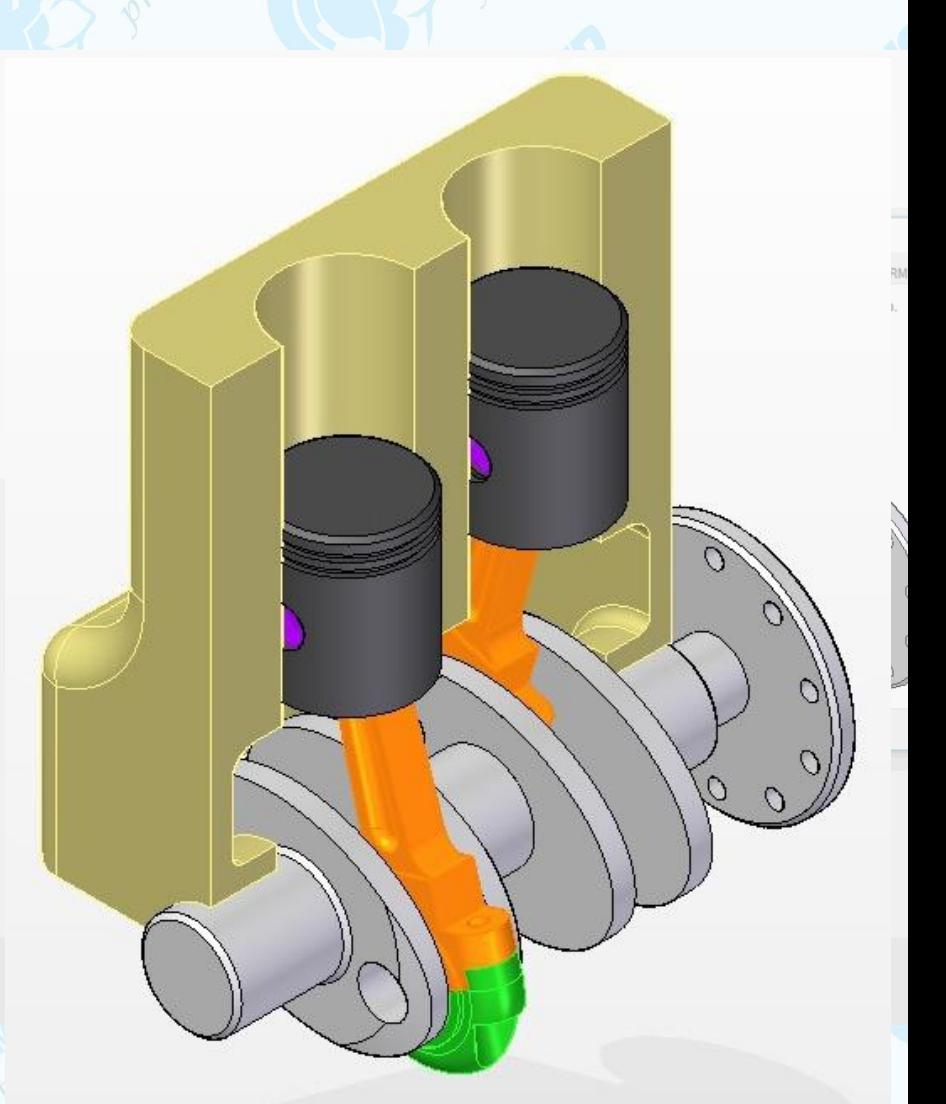

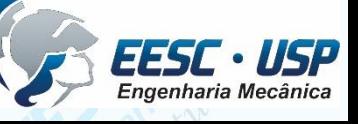

#### **Tutoriais**

No desenvolvimento dos tutoriais são apresentadas ferramentas com o objetivo de mostrar possibilidades de resolução, tem função acadêmica e não de produtividade;

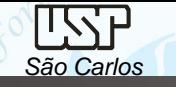

## **Tutorial 01 – Instalação do Solid Edge**

#### **Software: Solid Edge 3D Profissional**

Este download gratuito:

- Está disponível para qualquer aluno em atividade ou instrutor de qualquer instituição acadêmica (como universidades credenciadas, faculdades técnicas, escolas de negócios e ensino médio)
- É direcionado para cursos acadêmicos
- É válido por um ano mas pode ser estendido com um novo registro

https://www.plm.automation.siemens.com/pt\_br/academic/resources/solid-

edge/student-download.cfm

Selecione Produtos, Solid Edge, Solutions, Educators, ...

Ou mais

direto: https://solidedge.siemens.com/en/solutions/users/educators/#ui\_Solid\_Edge\_for\_Engineering\_Students

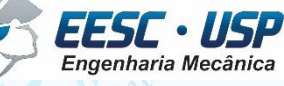

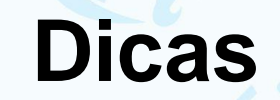

- Durante a instalação dê preferência para a língua Inglesa\*;
- Dê preferência ao *Balanced Themes*;
- Dê preferencia ao *Metric Units.*

\* Essa preferência se deve a facilidade de migração para outros softwares similares e complementares, mas certo que é decisão do operador.

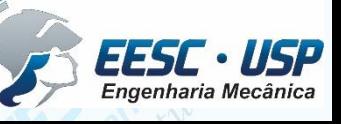

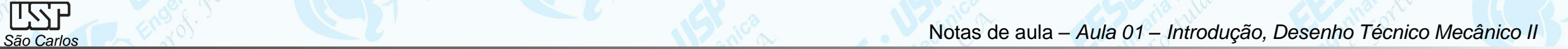

### **Referências**

- Siemens Plm Software Solid Edge
- Notas de aula e Tutoriais: edisciplinas

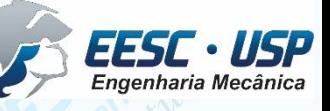